# NROWS

How to route your Orders

### NROWS WEBSITE:<https://nrows.dc3n.navy.mil/nrows/secure/login.jsp>

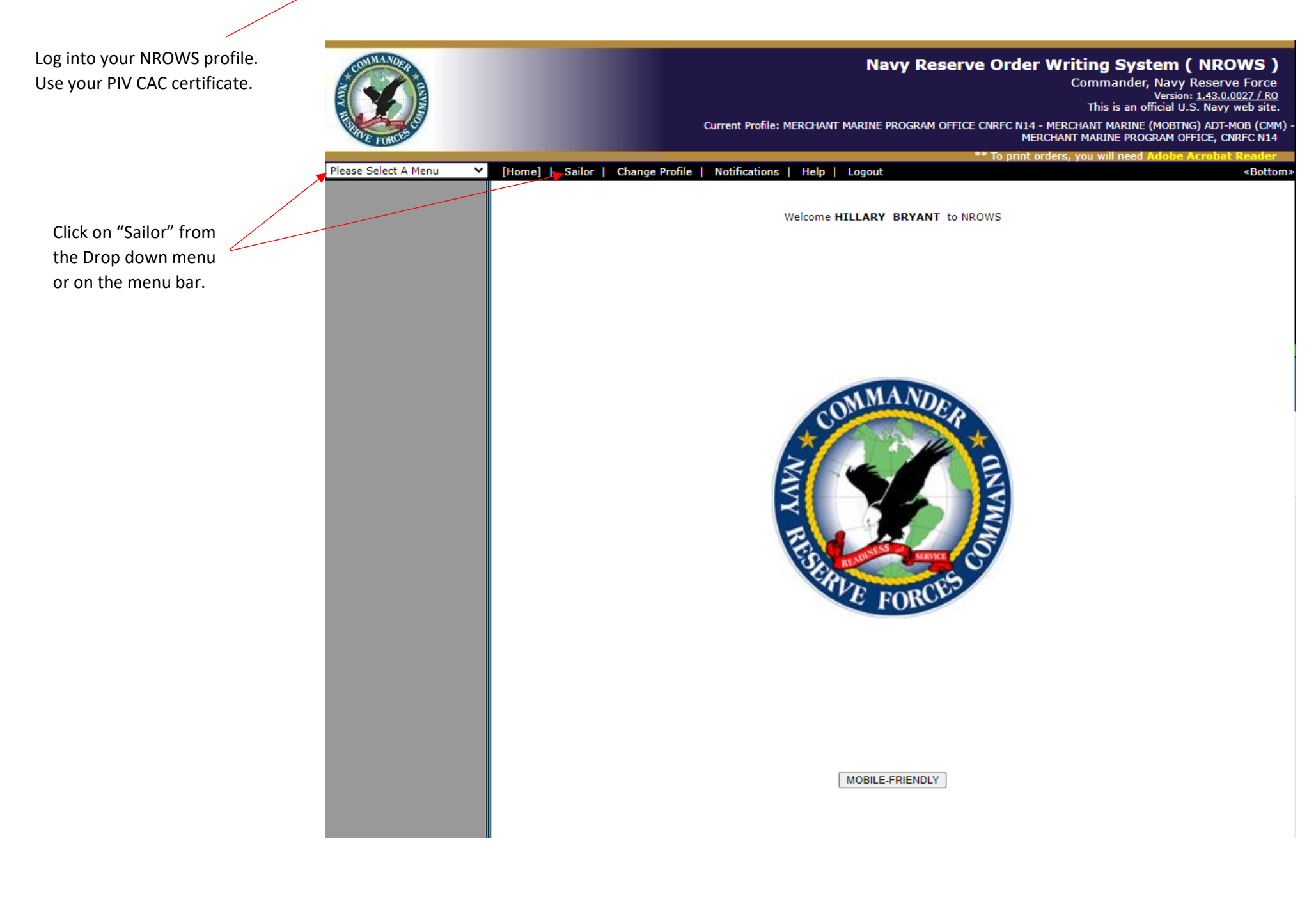

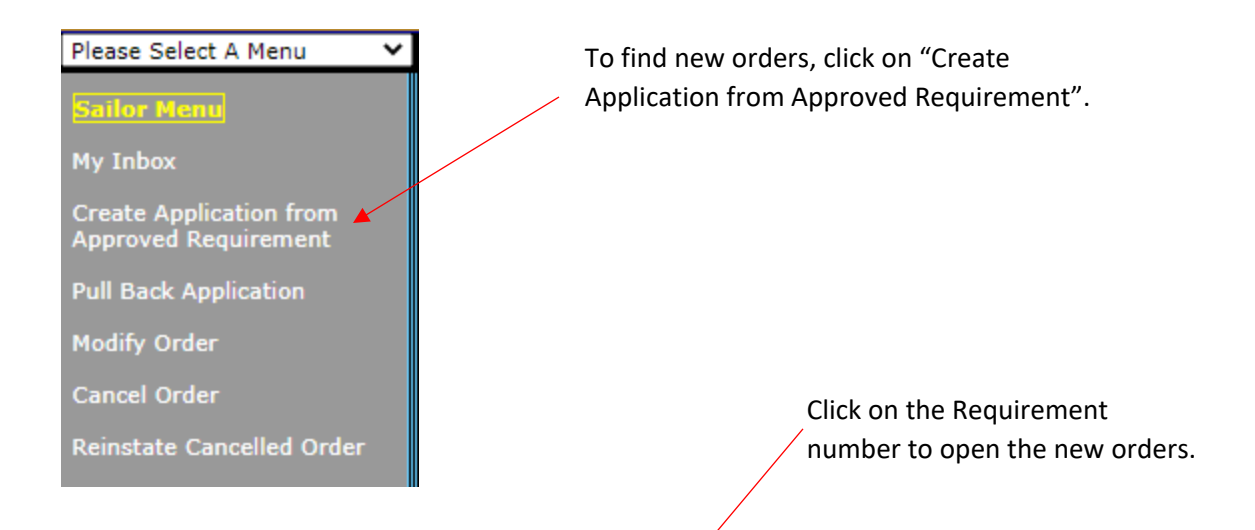

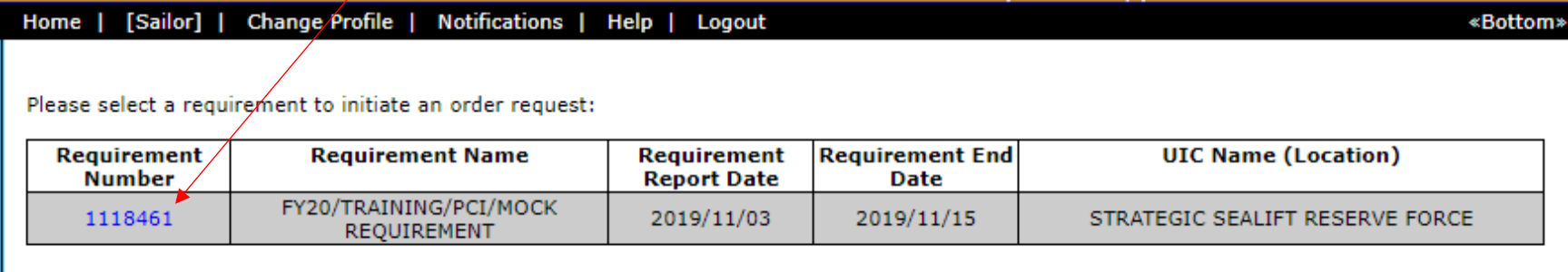

Total Records: 1

# **SECTION 0: Overview**

This is the general overview of your orders. Click "Next" to proceed to the next section.

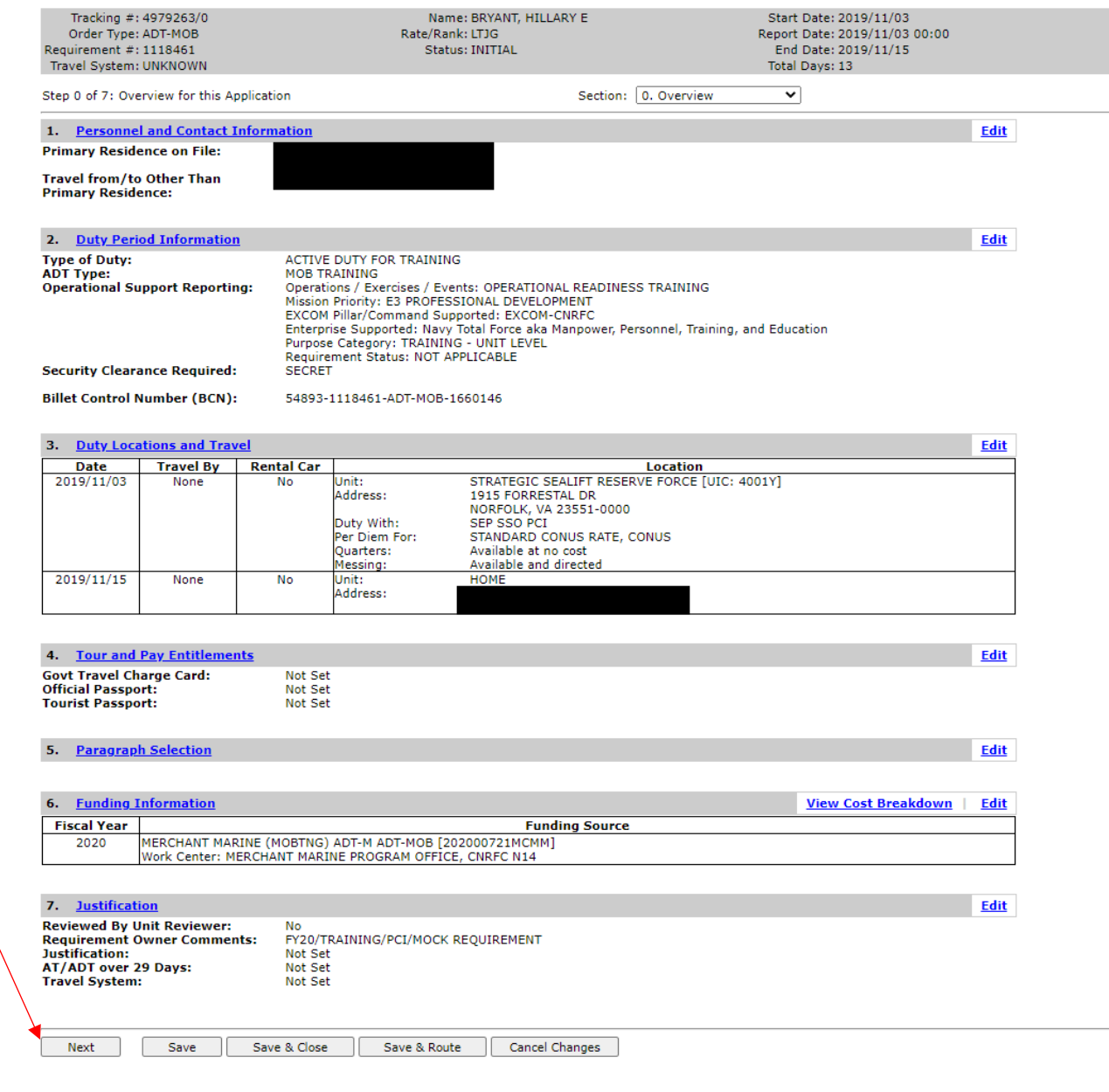

### **SECTION 1: Personnel Info**

Ensure that your Contact information is correct. You can use an email that is not a Navy email. **Do Not** use the Program office number (800- 535-2580). We need to be able to call you if necessary, calling ourselves is not how we get in touch with you. If there's a problem and your contact info is incorrect, you will not get orders.

Ensure that your Primary Residence is correct. If it is not, you will need to log into NSIPS and update your address.

Even if you are flying from another location other than your HOR (i.e. work) this will **ALWAYS** be no. IRR members are not given GTCCs on our line of funding. If you have one through your civilian employer, this will still be **NO**.

Ensure that your RED/DA Page 2 was verified before you route your orders forward, failure to do so may delay your pay.

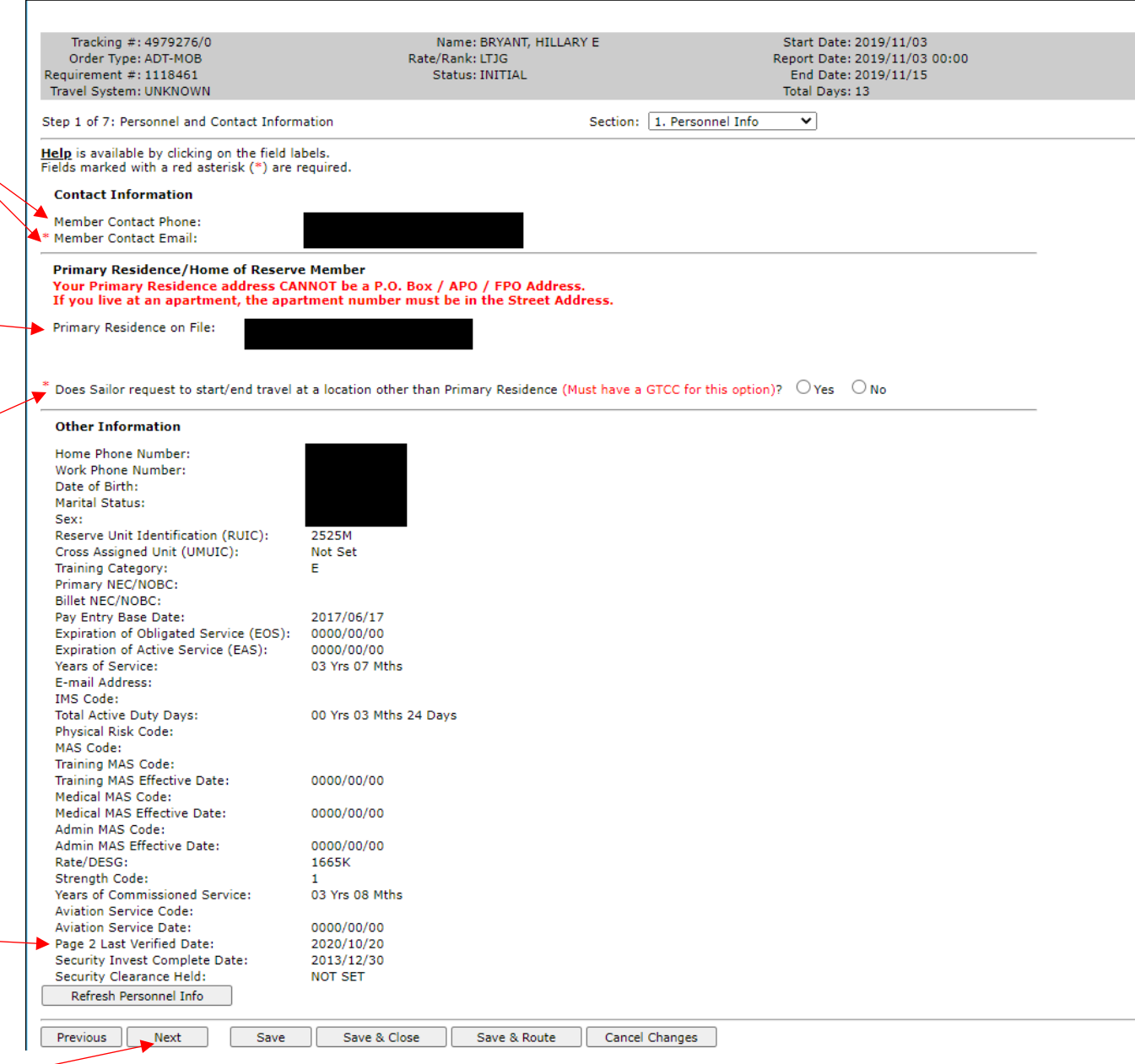

# **SECTION 2: Duty Period**

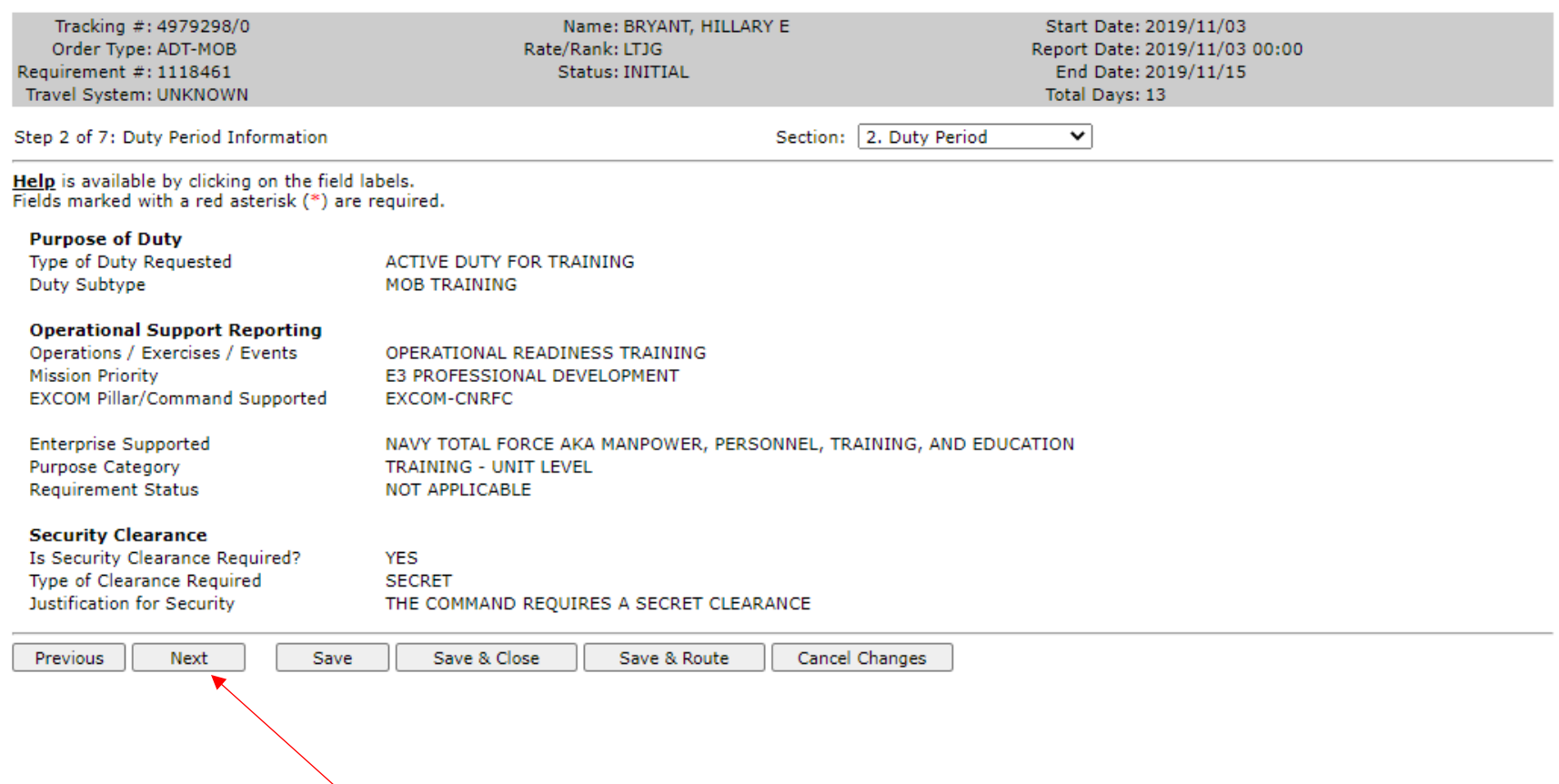

There is nothing to do on this page. Click next to proceed to next section.

### **SECTION 3: Duty Locations**

### **Travel/Start Date:**

LOCAL: If you live within 50 miles of the gaining command, you are considered local and your Travel/Start Date will match your Initial report Date.

NON-LOCAL: If you live more than 50 miles from your reporting location you will need to change your travel day to 1 day before you are to report. (i.e. 2019/11/02)

OCONUS: If you live OCONUS or are going to be going on OCONUS orders you will need to change your travel day to 2 days before you report. (i.e. 2019/11/01)

If you have questions on your orders reach out to the Point of Contact.

### **ITEMPO Information:**

Permanent training site: Always No.

Within 100 miles or 3 hours driving time of sailor's permanent civilian residence: Use your best judgement. If you say no, then ITEMPO Category and Purpose will populate.

ITEMPO Category and Purpose: Always Individual training and Unknown.

**Duty Afloat:** If you will be getting on a ship that will be going underway you will need to select yes, type in the ship name, and then the embarkation and disembarkation ports.

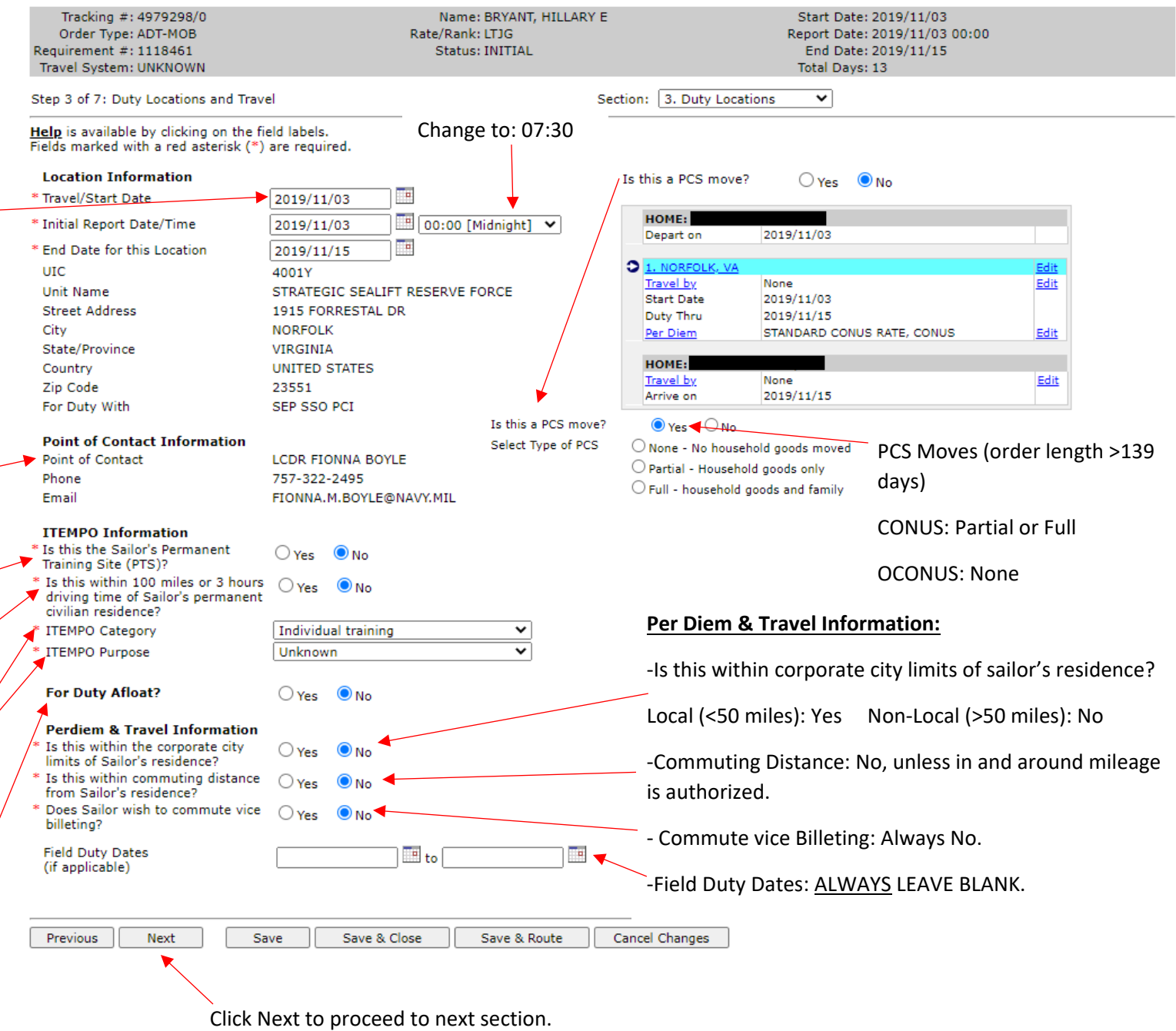

### **SECTION 3: Duty Locations continued (Non-Local)**

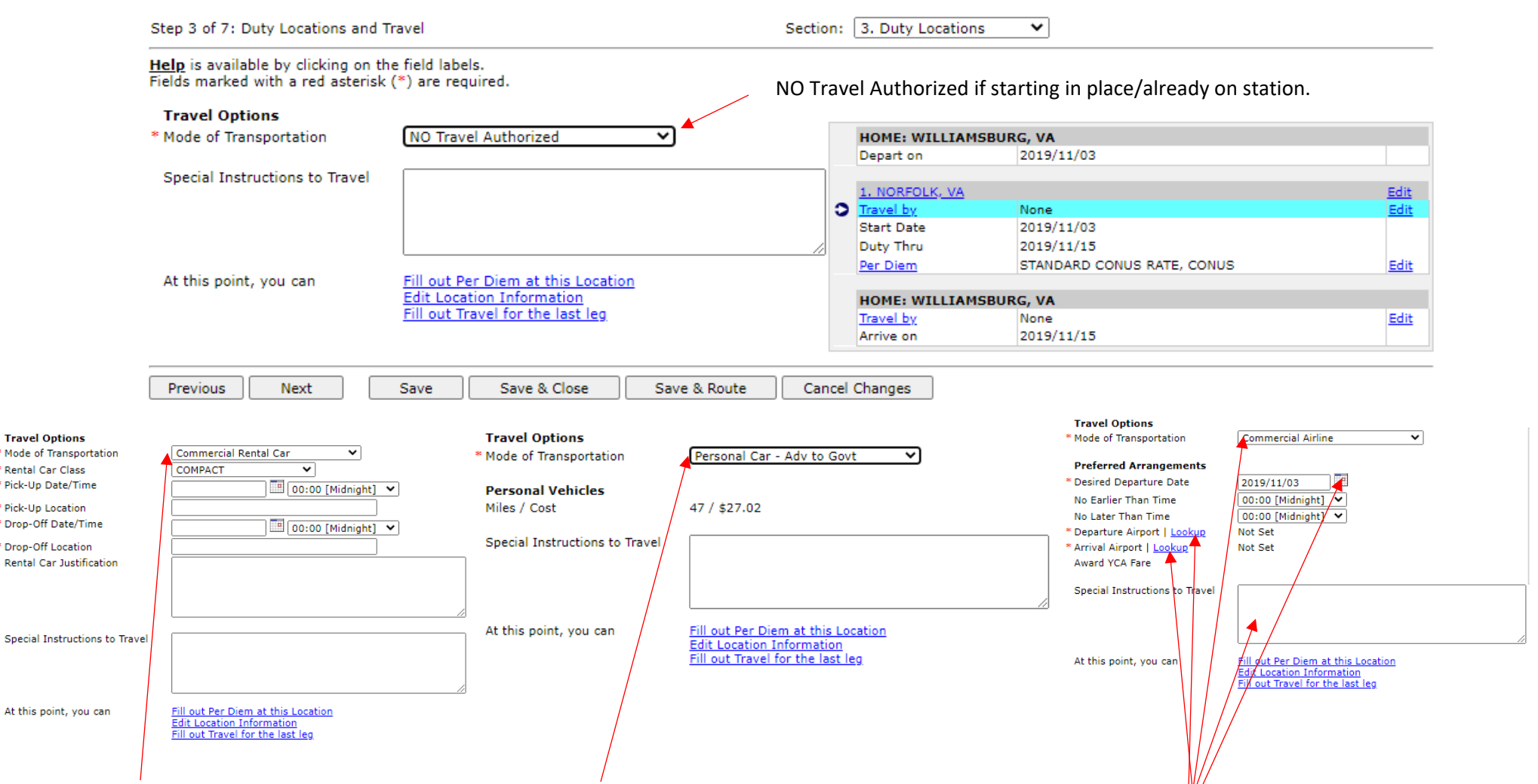

**Commercial Rental Car**: you can request to travel to duty location in a rental car if you live less than 400 miles away. The time will always be 0000. Locations must be airports. We cannot book rentals from anywhere else. Class will always be compact. Unless there's a reason you need something else. If so, type it in the rental car justification box to let us know.

**Personal Car – Adv to Govt:** You can drive your POV if you live less than 400 miles from the duty location. You will be reimbursed for mileage to and from duty location. If you are local (<50 miles) you will be expected to provide your own transportation to and from the duty location. If you live too far away, we will fly you to the duty location.

#### **Commercial Airline:**

Non-local orders: change date to match travel day (regardless of CONUS or OCONUS orders). Time will always be 0000 unless there is a good reason why you must have a flight during a specific time range. Please type it into the text box. Select your departure and arrival airport.

Click Next to proceed to next section, after you've chosen your Mode of Transportation.

### **SECTION 3: Duty Locations continued (Non-Local)**

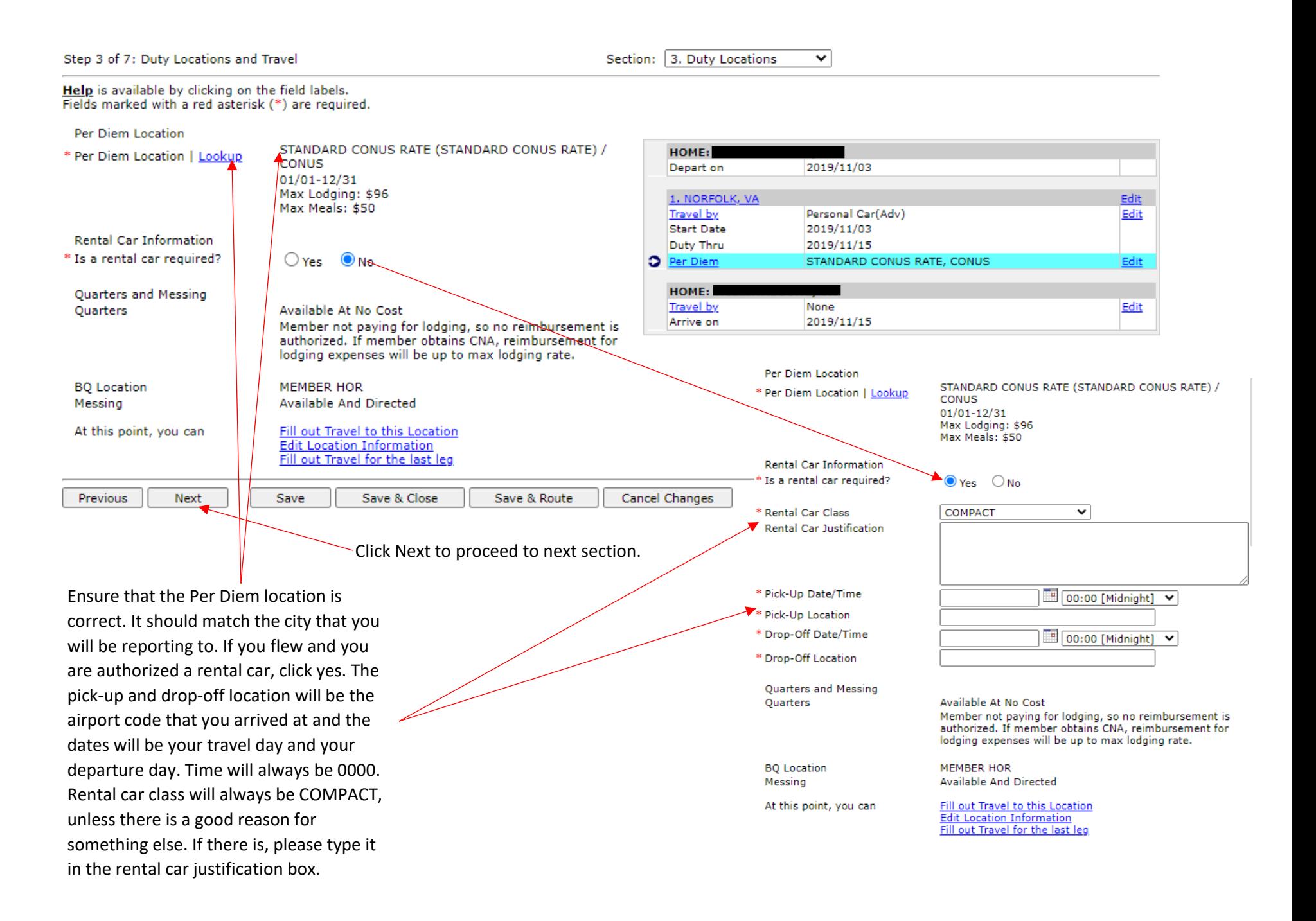

# **SECTION 3: Duty Locations continued (Non-Local)**

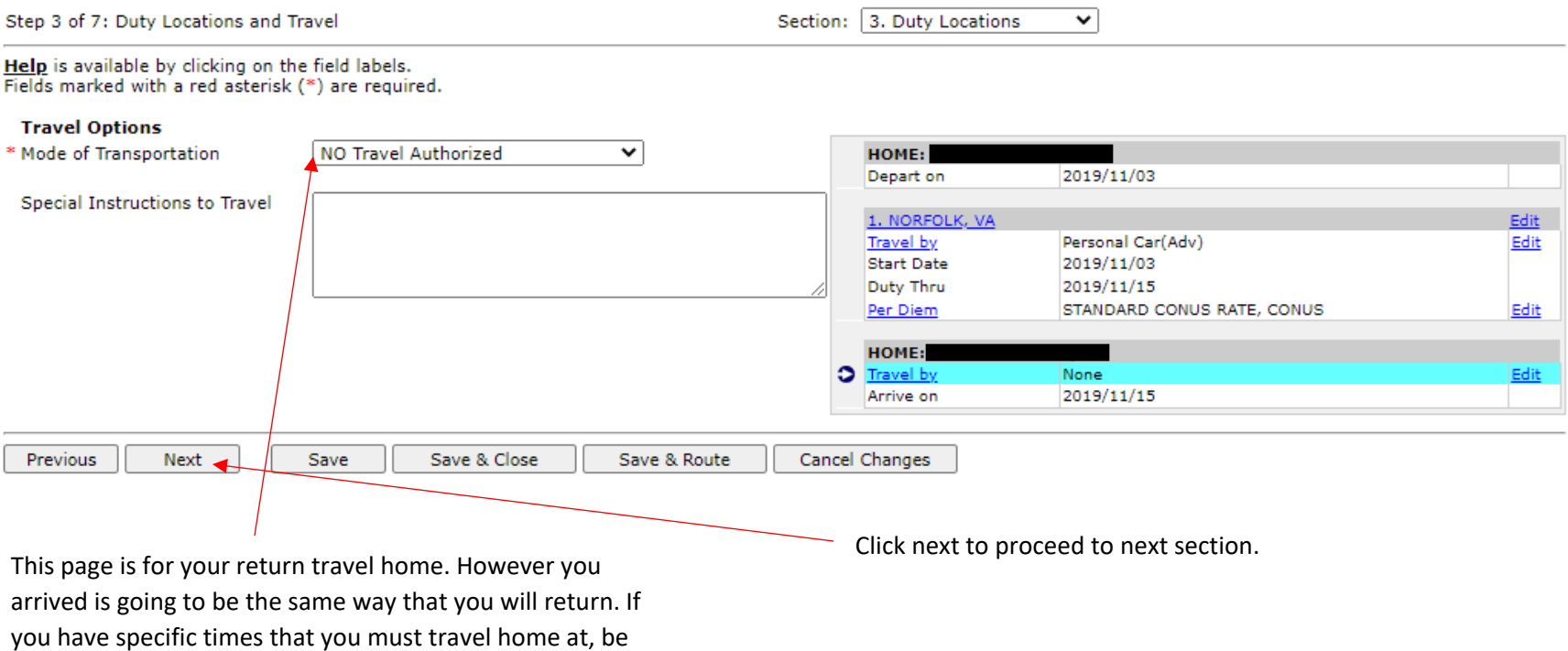

sure to explain it in the Special instructions to Travel box.

If you wish to end your orders in place (stay in the area) click No Travel Authorized.

# **Section 4: Tour (local orders skip directly here)**

Sailor has a Government Travel Charg Card: This should always say **NO.**

If it says yes, you will need to remove the GTCC from your NROWS profile. \ do not give GTCCs to our members.

LUMP SUM LEAVE: If you are on orders for more than 30 days you will accrue leave. If you wish to sell that leave back at the end of your orders check Yes, if not check no. Any orders less than 30 Days will not accrue any leave therefore check no.

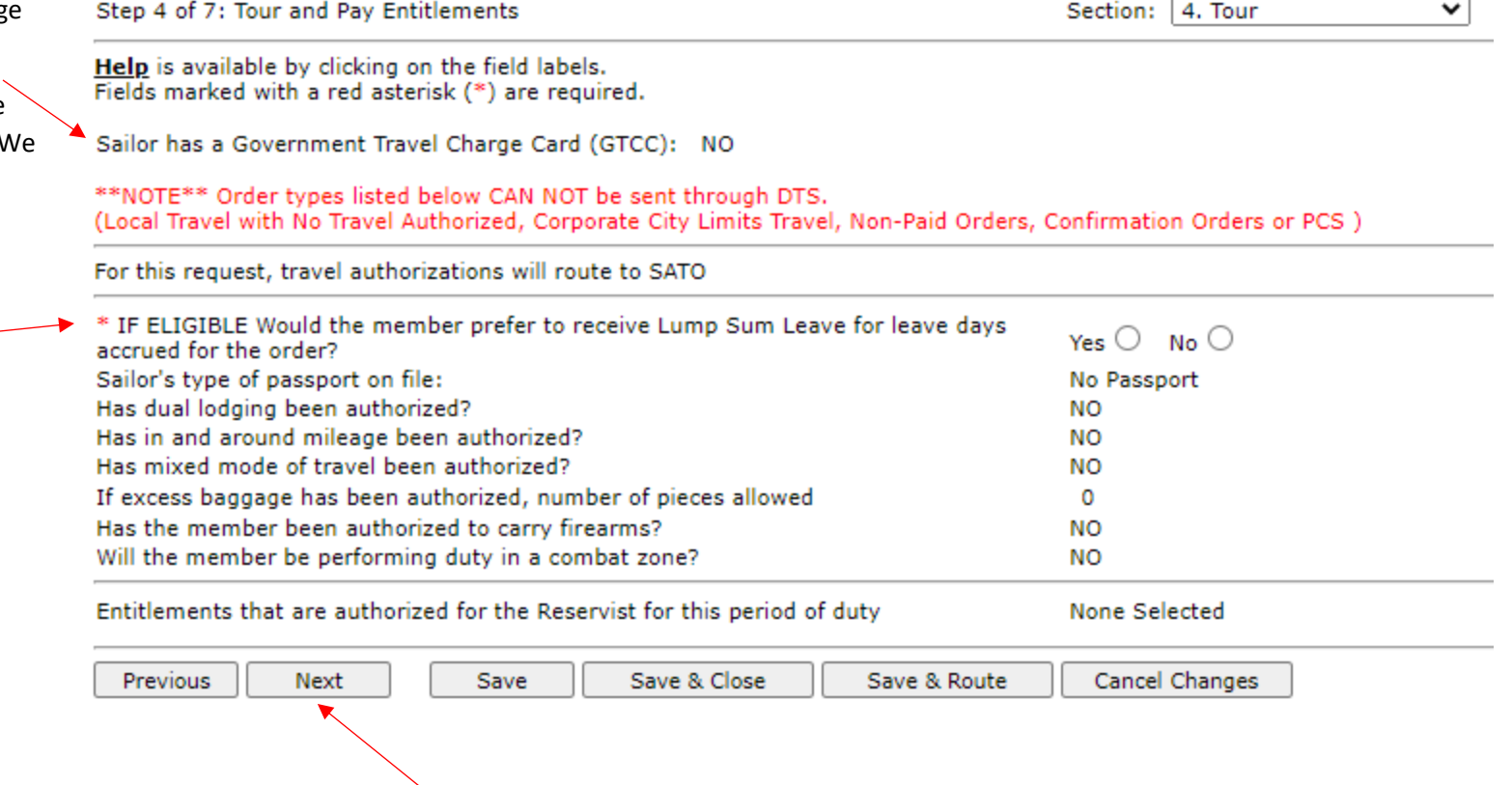

Click next to proceed to next section.

### **SECTION 5: Paragraphs**

Step 5 of 7: Paragraph Selection

Section: 5. Paragraphs  $\overline{\mathbf{v}}$ 

Help is available by clicking on the field labels.<br>Fields marked with a red asterisk (\*) are required.

Miscellaneous Standard Paragraphs

Code Paragraph Text No paragraphs selected

Non-Standard Paragraphs

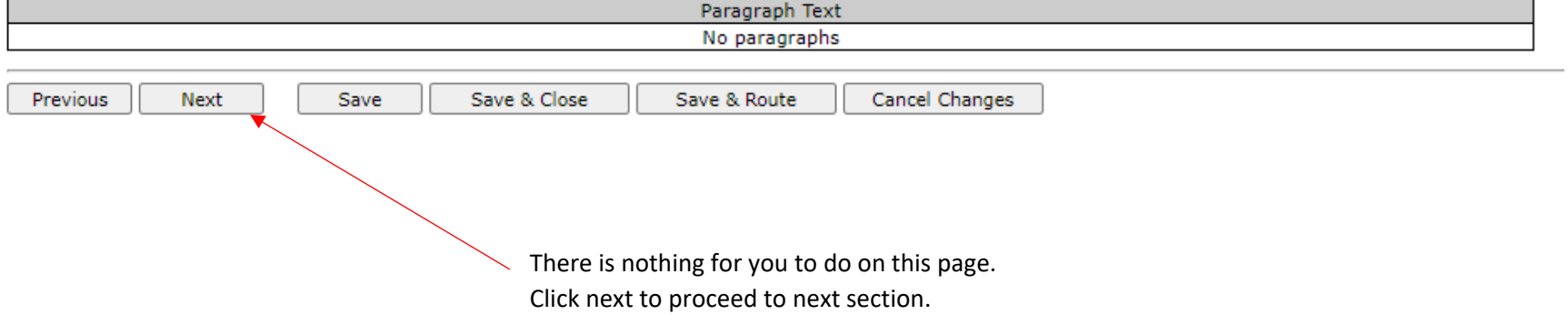

### **SECTION 6: Funding Information**

You can view how much your orders will pay you by clicking on View Order Cost and looking at the grand total in the first section.

Make sure that there is a funding source on your orders.

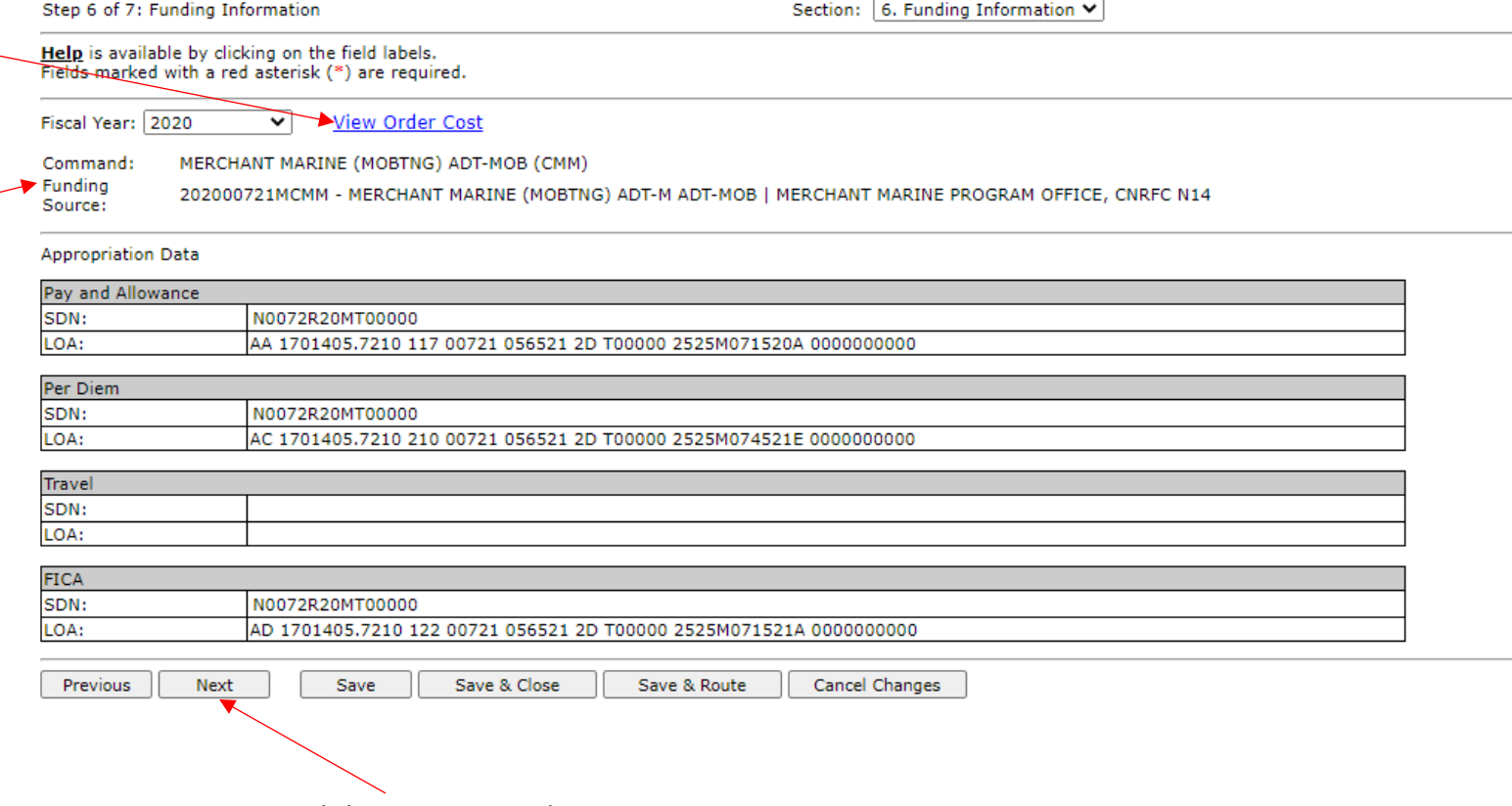

Click Next to proceed to next section.

# **SECTION 7: Justification**

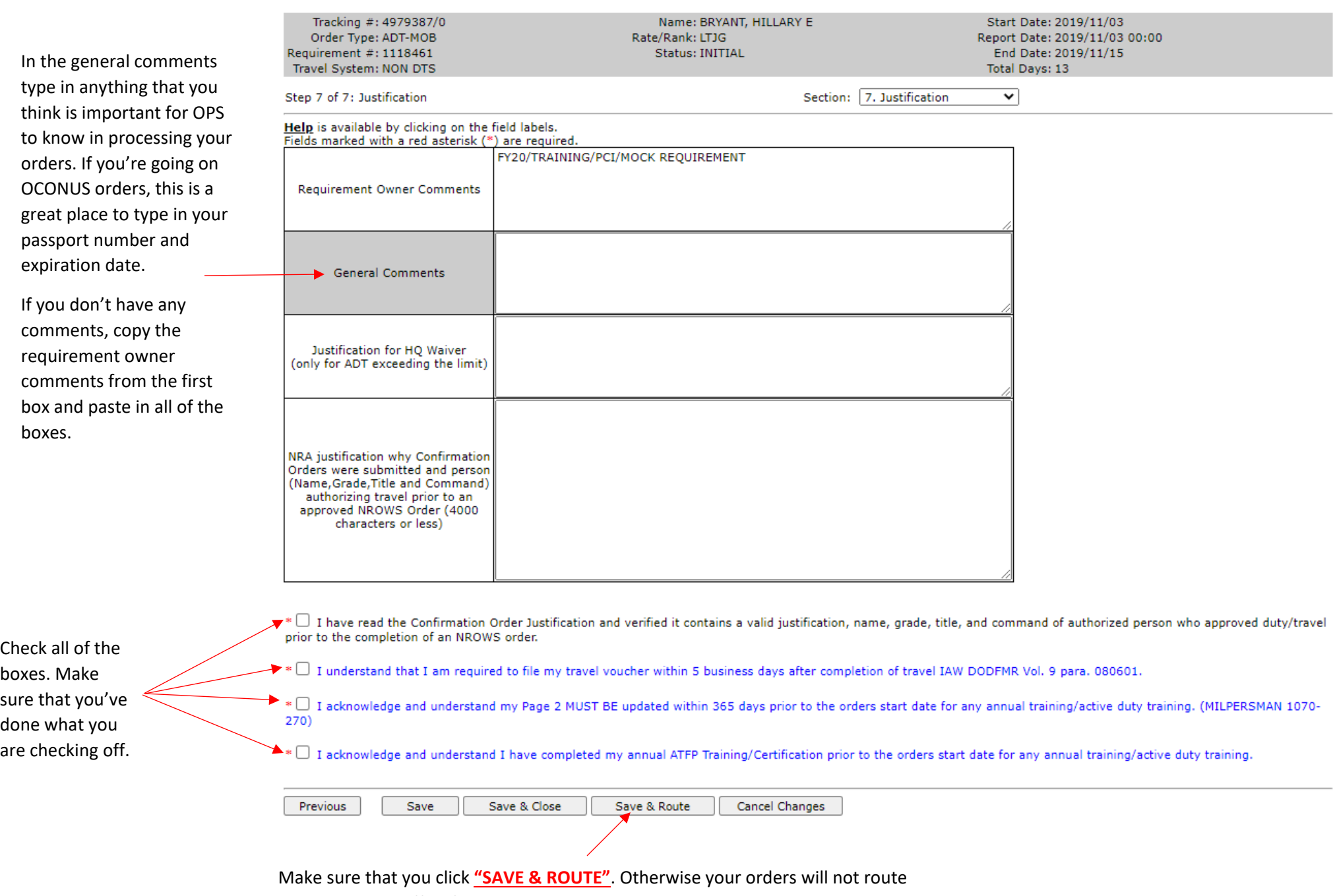

to the program office for processing and will instead be saved in your inbox.

\*\*\*If you clicked Save and Route, then you will see the below page. If you don't see this page you will need to open your inbox under the Sailor Menu\*\*\*

#### **Order Information**

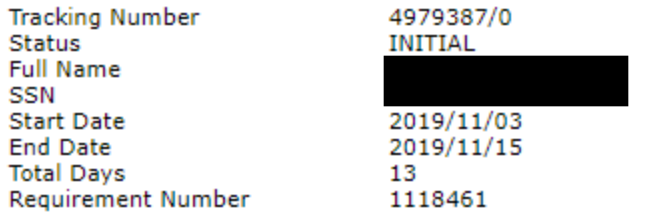

i No differences between order and requirement at this time

Your application will always route to:

- 1. Your Unit Approver [UIC: 2525M]
- 2. Your Reserve Center Orders Specialist

Depending on the application, it may also route to:

- 1. Hard Holds stage
- 2. Security clearance and Schools authorization (simultaneously)
- 3. Travel Authorizations
- 4. Fund Approval

You can track the progress of your request by:

- 1. Logging into NROWS
- 2. Selecting the **SAILOR** menu item
- 3. Selecting the My Inbox menu item
- 4. Selecting either Applications In Process (for requests still in routing) or Approved Orders (for official orders) and then click **View Inbox**
- 5. Clicking on the specific tracking number
- 6. Selecting the appropriate orders tracking section you wish to look at

Return to Application Route Application Forward Click "Route Application Forward" and it will send the orders to the Program Office

for further routing and processing.